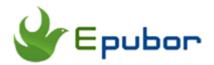

## How to Download Google Books as PDF

Posted by Iris Yan on 4/12/2018 3:08:57 PM. (0 comments)

Everyone should thank Google because they have invested millions of dollars to scan and collect so many books( over 3 million titles) so that users around the word can use its Google Books service. However, it is real pain that we need to sit in front of our computer to read the Google books. Is there any method to download Google books and read them on eReaders or other devices? Today, I will show you how to download Google book to pdf so that you can read it at any devices as you wanted.

- Part 1: Download purchased Google books to PDF
- Part 2:Download free Google books to PDF

## Part 1: Download purchased Google books to PDF

Google, one of the famous eBook vendors, claims it to be the "largest eBooks collection in the world". You always can find the book you want in the Google play store. If you have purchased many Google Play books, you may want to download the purchase Google books to transfer it to your eReaders or Tablets for better reading experience. Now you can follow the following steps to download Google books to PDF.

**Step 1**: Log in your Google Play account and go to My Books of Google Play store. Then click on "My Books" under Books Tab at the left column, you will see all your purchased books displayed at the right column.

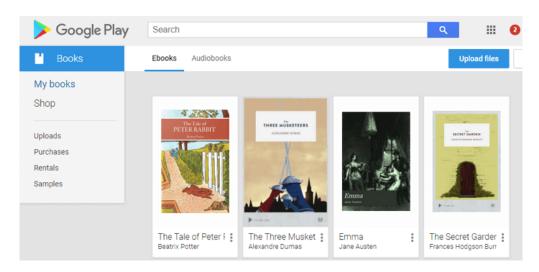

**Step 2**: Under each book cover, you can see the book title and three dots. Click the dots, you will see what you can do to this book. From the below picture, you can download this book to pdf or epub.

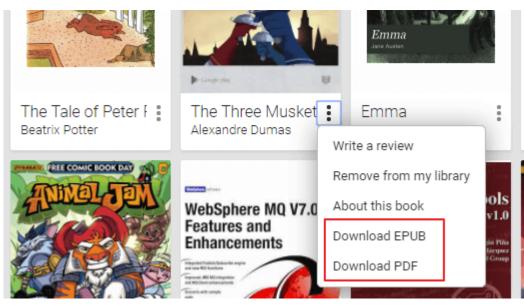

Select "Download PDF", you can download the PDF directly, or ACSM file. Some time, it will open the PDF directly.

If the downloaded file is PDF, you get what you want now, no need to go further steps.

If the download file is ACSM file, you have to convert the ACSM File to PDF. For detailed guide, please read the article how to convert acsm to pdf for free already published on Epubor website.

If the Google book is open with web browser directly, you can see a download button at the top right corner. Click on download button, you are able to download Google book as PDF.

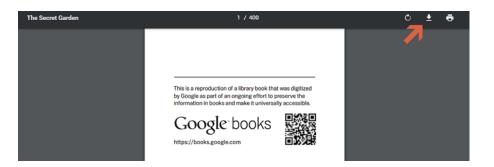

**Note:** Since the Google Play employs the DRM scheme to encrypt their books, most of the purchased Google books are protected by Adobe Adept DRM. To break up the DRM restriction, you can use Epubor Ultimate to remove DRM from the Google Play DRM and convert Google books to epub/mobi/azw3 to read on the popular eReaders.

# Download Epubor Ultimate for free:

### Part 2: Download free Google books to PDF

Besides the purchased Google books, we can view a large quantity of eBooks in Google books library for free. Google has collected these books from the library around the world to benefit the world readers. This kind of Google eBooks can be divided into four types—full view, preview, snippet view and no preview books.

#### Download full view books from Google books

For full view books, you are able to view the full content of this kind of book and download them to your local device for free. You can follow below steps to download full view books from Google books.

**Step 1**: Open your web browser and enter https://books.google.com/. You will go to the Google books search page. Input the book title, or author you want to search and hit search bar to search the books.

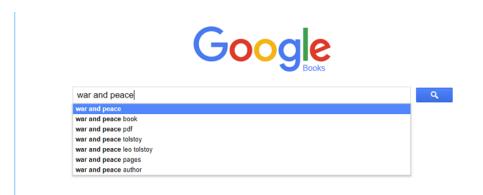

**Step 2**: The Google will show the search results. You just need to click on the link of the *Full view* books.

About 3,780,000 results (0.21 seconds)
War and Peace - Volumes 1-2
The style of the style of the

Leo Tolstoi - 2009 - Preview - More editions

**Step 3**: Now you will go to a new page where you can view the full content of this book. At the top right corner, you can see a gear icon. Click it and select "Download PDF"at the dropdownlist. Now you only have to choose where to store this PDF at your computer.

| Books Q Q                                                                                                    |                                   | 🕅 😡 Add to                      | to my library     | Write review |    |         |    | Front Cover * | < >                | \$                  | * |
|----------------------------------------------------------------------------------------------------|-----------------------------------|---------------------------------|-------------------|--------------|----|---------|----|---------------|--------------------|---------------------|---|
| Cet this book in print V<br>Cet this book in print V<br>The second second se | Result 1 of 100 in this book forw | ar and peace — <u>· Previou</u> | aus Next2 - Views | a            | ND | PEA     | CF |               | My library<br>Help | Book Search<br>EPUB |   |
| war and peace Go<br>About this book<br>• My library                                                                                                    |                                   |                                 |                   | OUNT I       |    | TOLSTOÏ |    | 1             |                    |                     |   |
| My History                                                                                                    |                                   |                                 |                   |              |    |         |    |               |                    |                     |   |

So it is very easy to download the full view Google book at your computer.

#### **Download Preview books from Google books**

For preview books, you can only read the limited pages because of some access restrictions. For this kind of Google books, you can only view the content at the browser, there is no Download option as the Full view Google books. Does this mean we can not download the Google preview books? Difinitely no.

To download the Google preview books, you need the assistance of a free tool--Google Books Downloader. With this tool, you are able to download Google full view and preview books as PDF, JPEG or PNG format.

**Step 1**: Download Google Books Downloader and install it. It now supports both windows and Mac system.

Download Google Books Download for Windows

Download Google Books Downloader for Mac

| 😫 Google Books Downloader 2.7 —                          |              | ×       |
|----------------------------------------------------------|--------------|---------|
| Google Book URL:                                         |              |         |
|                                                          |              |         |
| Example: https://books.google.com/books?id=gFgnde_vwMAC& | orintsec=fro | ntcover |
|                                                          |              |         |
|                                                          | Star         | t       |
|                                                          |              |         |
| Output Format:                                           |              |         |
| PDF ~                                                    |              |         |
| Resolution:                                              |              |         |
| $800 \mathrm{px}$ $\sim$                                 |              |         |
| Output Folder:                                           |              |         |
| C:\Users\epubo\Desktop\                                  |              |         |
|                                                          |              |         |
| http://www.gbooksdownloader.com/                         |              |         |

**Step 2**: Copy the link of the preview ebooks and paste it to the Google Books Downloader. Select "PDF" as the output format, choose the resolution you want and output folder on your computer. Then click on "Start" button to start the downloading process.

| 除 Google Books Downloader | ×      |
|---------------------------|--------|
| Status: Downloading table |        |
| Count: 477                |        |
|                           |        |
|                           | Cancel |

**Step 3**: When the downloading has been finished, you can find your Google Books has been downloaded as PDF on your computer.

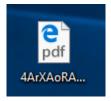

#### Download snippet view and no preview books

For Snippet view books, Google does not have the copyright to display all the pages but only several lines to display your search term in context. For no preview books, you can only see basic information about this kind of books. For these books, we are not able to download them as PDF or any other format.

If you really want to download these kinds of books, you can check whether these books have ebook edition on sale. Usually, the Google will show you some vendors at the left column which has this book in stock as below picture.

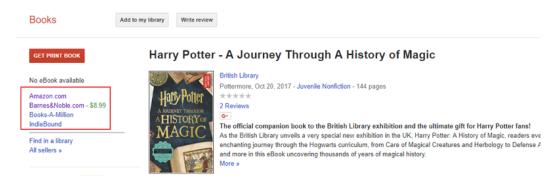

Click the vendor name, you will go to directly the book details. Then you can purchase it and download it. For the most popular eBook sellers are not use PDF as their eBooks format. You can also use Epubor Ultimate to decrypt the book and convert it to PDF. Now you can download your Google books to PDF easily with above methods I collected for you. If you have any better method, please share it in the comments.

## Download Epubor Ultimate for free:

#### 

This PDF is generated upon https://www.epubor.com/how-to-download-google-books-as-pdf.html , the original author is Epubor.